# Quantum.

### DXi4800 Release Notes 4.9.1

**Product/Software Release Date** March 2024

#### **Contents**

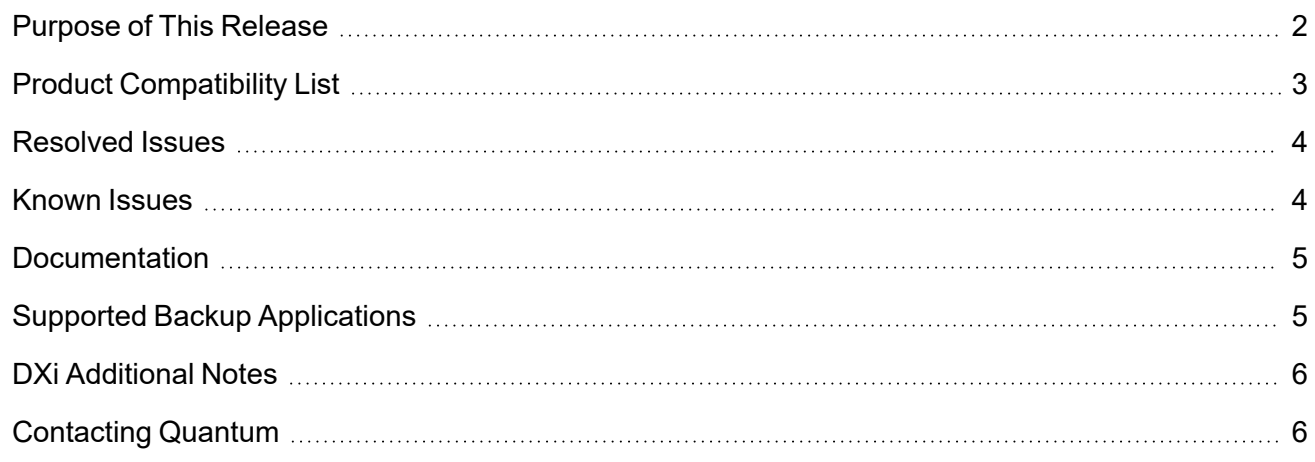

© 2024 Quantum Corporation. All rights reserved. Your right to copy this manual is limited by copyright law. Making copies or adaptations without prior written authorization of Quantum Corporation is prohibited by law and constitutes a punishable violation of the law. ActiveScale, DXi, DXi Accent, FlexSync, FlexTier, iLayer, Lattus, Quantum, The Quantum Logo, QXS, Scalar, StorNext, SuperLoader, Vision, and Xcellis are either registered trademarks or trademarks of Quantum Corporation and its affiliates in the United States and/or other countries. All other trademarks are the property of their respective owners. Quantum specifications are subject to change.

#### <span id="page-1-0"></span>Purpose of This Release

The DXi 4.9.1 Software release supports the backup systems.

**I** Note: This release was scanned for vulnerabilities using Nessus<sup>®</sup> for vulnerability risk management, as part of Quantum's Quality Assurance (QA) process. The release code build was validated as secure.

#### What's New in DXi 4.9.1?

This software release features the following new features and updates:

- <sup>l</sup> **DXi4800 Hardware Updates -** DXi4800 now supports 16 TB hard drives, 16 GB DIMM memory modules, and a new second generation JBOD.
- **WARNING: Systems currently using DXi Software versions earlier than 4.5.0.3 MUST UPGRADE TO 4.5.0.3 before upgrading to version 4.9.1** In general, Quantum strongly recommends upgrading to the latest version of DXi software before installing capacity upgrades, regardless of the capacity increment.

#### **DXi Password Requirements**

- **System Users** Passwords must be between 8-64 characters, and must include at least one upper case (A-Z), one lowercase (a-z), one number (0-9), and one special character (  $\sim$  ! @ # \$ %  $^{\wedge}$  & \* ( ) - \_ = + [ ] { } \ | ; : '", . < > / ? space ).
- <sup>l</sup> **IPMI and iDRAC Users -** Service login passwords must be between 8-20 characters, and must include at least one upper case (A-Z), one lowercase (a-z), one number (0-9), and one special character ( ` ~ ! @ # \$ % ^ & \* ( ) - \_ = + [ ] { } \ | ; : ' ", . < > / ? space ).

### <span id="page-2-0"></span>Product Compatibility List

The following table provides information about DXi hardware compatibility with DXi 4.9.1 Software.

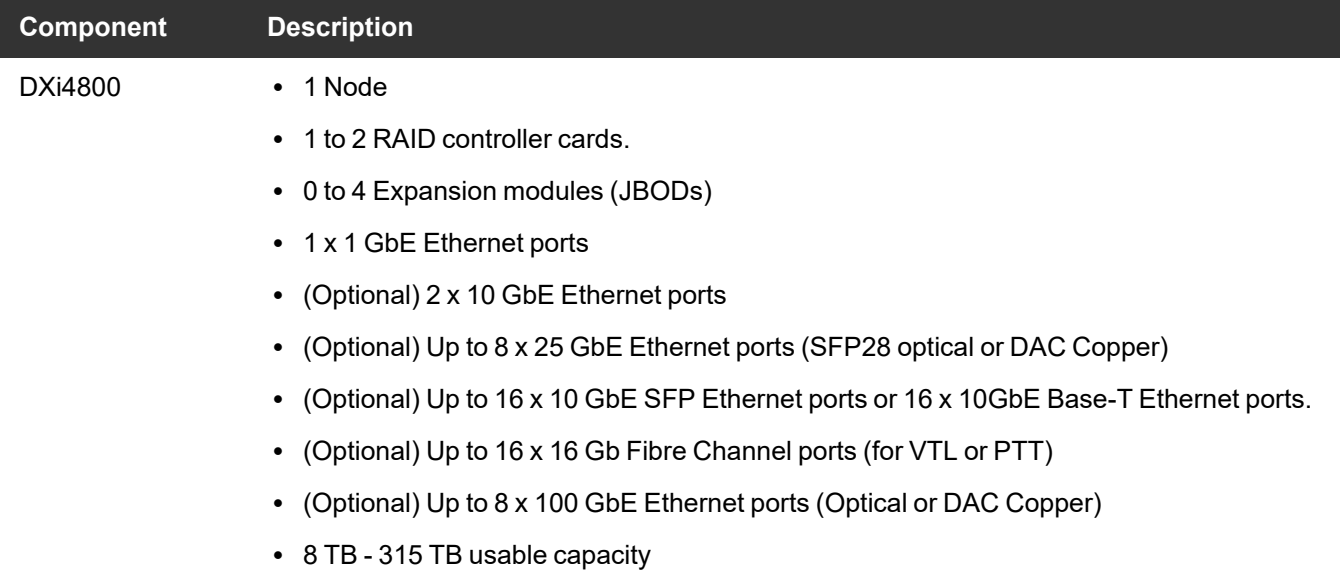

#### <span id="page-3-0"></span>Resolved Issues

The following issues were resolved in DXi 4.9.1 Software.

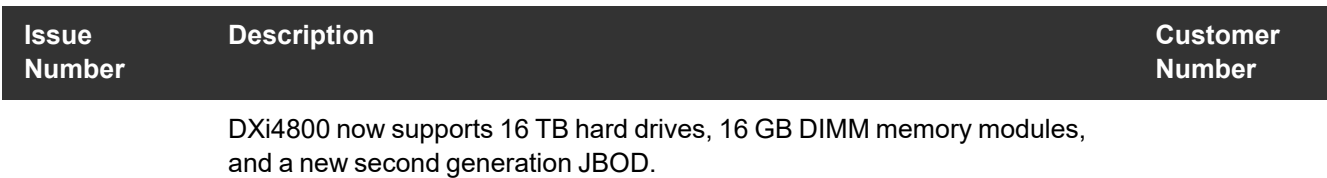

#### <span id="page-3-1"></span>Known Issues

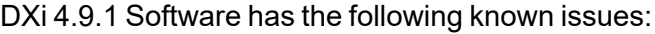

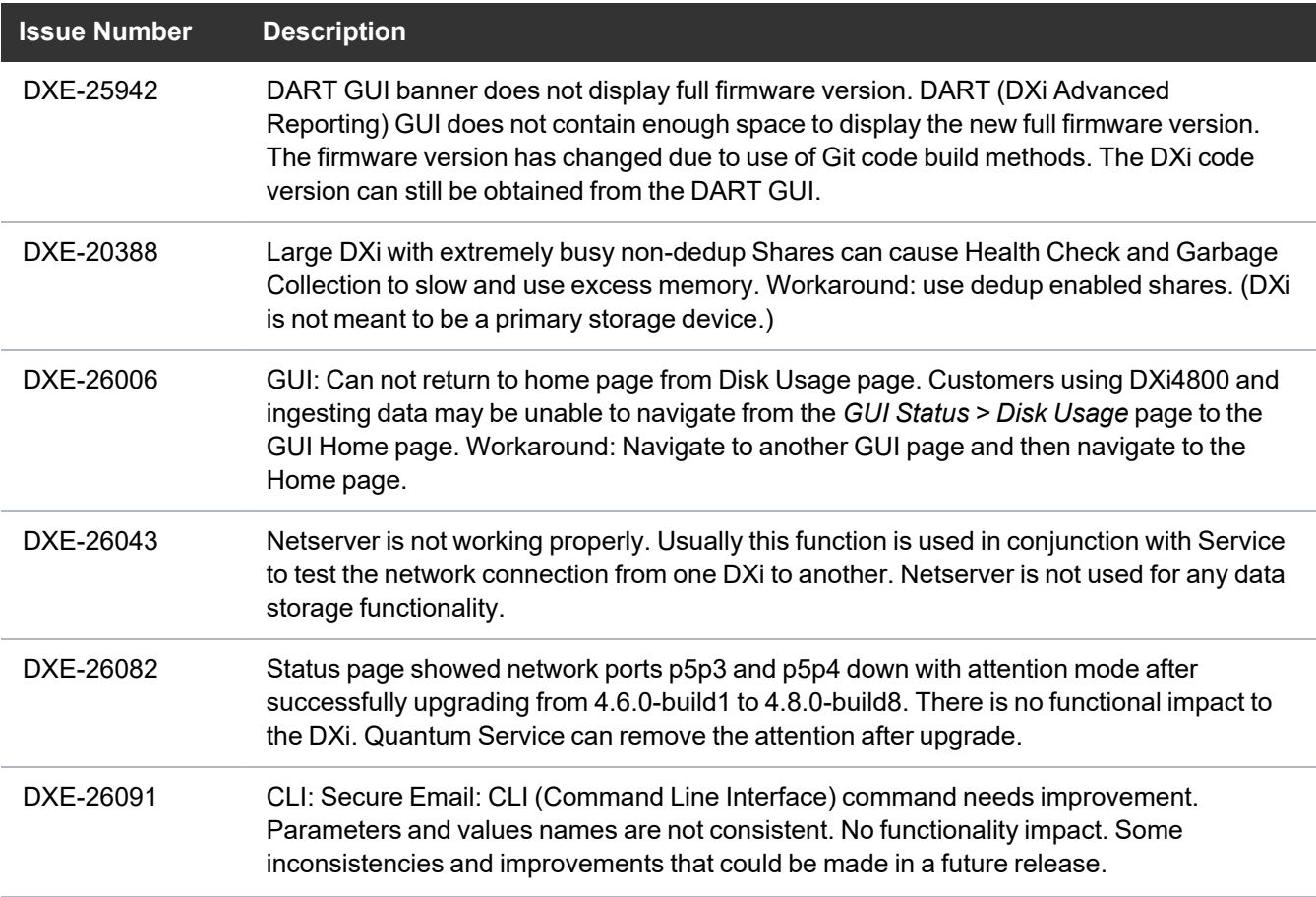

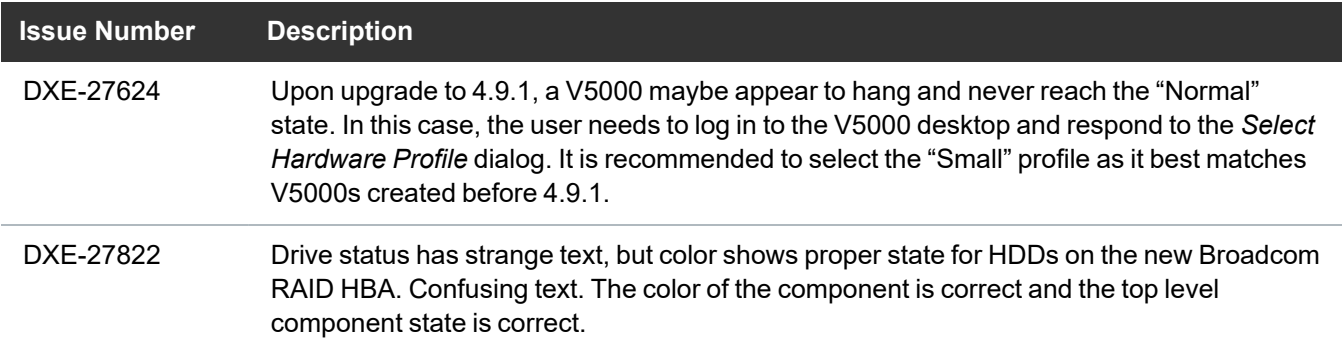

#### <span id="page-4-0"></span>**Documentation**

For the latest DXi4800 documentation using DXi 4.9.1 software, see the following DXi Documentation Centers:

<sup>l</sup> **DXi4800 Documentation Center:** [www.quantum.com/DXi4800Docs](http://www.quantum.com/DXi4800Docs)

# <span id="page-4-1"></span>Supported Backup Applications

For the current list of backup applications supported for use with DXi 4.9.1 Software:

1. Click on <https://www.quantum.com/swcompguide.aspx>

The **Support > Software Compatibility With Tape Libraries** page appears.

- 2. In the **Compatibility Guide** list, select **Software / Disk-Based Backup Systems.**
- 3. (Optional) Select your system and software from the **Storage Device** and **Application Software** lists.

**n** Note: If the storage device and application software are not selected, a full list of all available devices and software will appear and requires a minute or two to populate. Select your system and software for a faster-appearing, shorter list.

4. Click **Submit.**

**Note:** Contact the backup application vendor for the latest software revision information.

# <span id="page-5-0"></span>DXi Additional Notes

#### Email Reports

Quantum recommends enabling **Email Reports** after upgrading to DXi 4.9.1 Software (if not already enabled). When enabled, **Email Reports** periodically sends system configuration and status information to Quantum, including any software upgrades you have installed using the **Software Upgrade Utility.** Quantum Support can use this information to provide a better support experience in the future.

To configure Email Reports:

- 1. Make sure a valid outgoing e-mail server is specified on the **Configuration > Notifications > Email > Server** page.
- 2. (Optional) Specify any additional recipients to receive the reports on the **Configuration > Notifications > Email > Email Reports > Recipients** page.
- 3. Make sure a weekly **Email Reports** schedule is configured on the **Configuration > Scheduler** page. Configure two weekly recurring events: one for **Status** reports and one for **Configuration** reports.

### <span id="page-5-1"></span>Contacting Quantum

More information about this product is available on the Service and Support website at <https://www.quantum.com/en/service-support/>. The Service and Support website contains a collection of information, including answers to frequently asked questions (FAQs). You can also access software, firmware, and drivers through this site.

For further assistance, or if training is desired, contact the Quantum Customer Support Center:

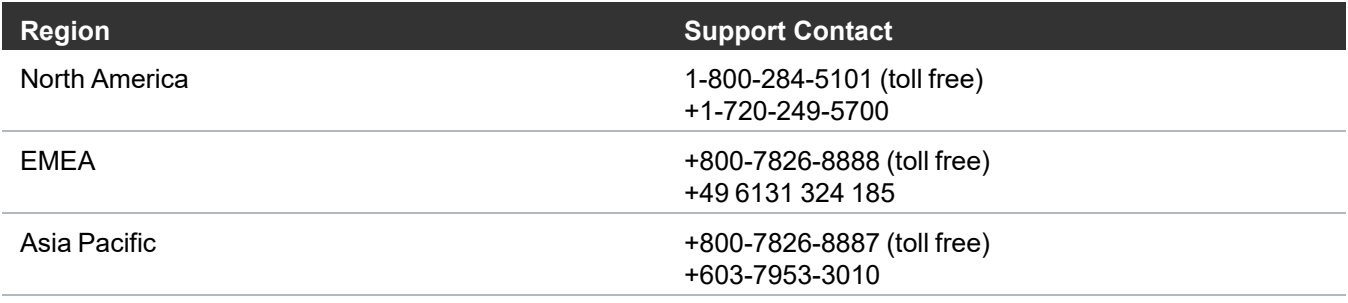

#### For worldwide support:

<https://www.quantum.com/en/company/contact-us/>